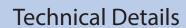

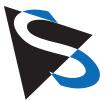

# Connecting The Imaging Source MIPI Camera Modules with Jetson Nano

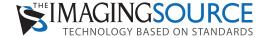

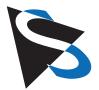

# **Table of Contents**

| Scope of Delivery                                   | 3     |
|-----------------------------------------------------|-------|
| Additional Necessary Hardware                       | 4     |
| Anatomy of a Jetson Nano Board                      | 5     |
| Add Standoffs to Nano Board                         | 6     |
| Add 40-pin Stacking Header                          | 7     |
| Thread and Connect Flex Cable to Deserializer Board | 8     |
| Mount Deserializer to Nano                          | 9     |
| Connect Deserializer Flex Cable to Nano             | 10    |
| Attach Lens Holder and Lens                         | 11    |
| Attach Serializer to Camera                         | 12-13 |
| Download Application Software and Insert SD Card    | 14    |
| Connect Nano Board and Camera with Cable            | 15    |
| Connect System to Power Supply and Monitor          | 16    |
| What to Expect (First Camera Images)                | 17    |

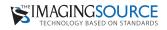

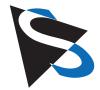

### **TIS MIPI Camera Modules with Jetson Nano**

#### Items Included within the Scope of Delivery

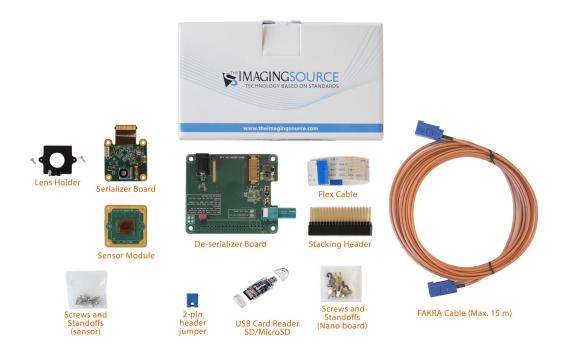

Fig. 1: Items shown above are included in the kit.

**Note:** An M12 lens must be selected based on application-specific criteria and, therefore, must be ordered separately.

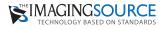

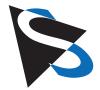

#### **TIS MIPI Camera Modules with Jetson Nano**

#### **Additional Necessary Hardware**

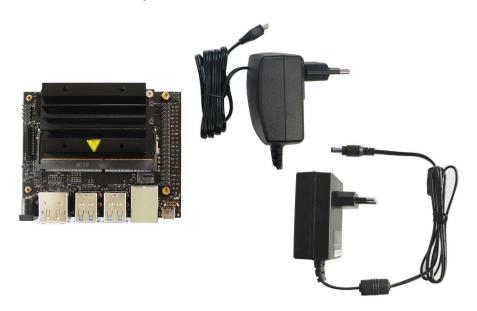

**Fig. 2:** The items shown above (Nvidia Jetson Nano and <u>DC **OR** USB 2 power supply</u>) are not included in the kit and must be purchased separately from third-party vendors.

**DC** power supply: 20 W, 5 V, 4 A, (DC jack: Ø 5,5 mm / 2,1 mm) connected to the NVIDIA Nano board socket J25 (**IMPORTANT**: **2-pin header jumper must be placed on the J48 header**)

**USB 2 power supply:** 13 W, 5 V, 2.5 A, (USB 2.0 Micro B) connected to the NVIDIA Nano board socket J28 (**IMPORTANT**: **Ensure that 2-pin header jumper is NOT on the J48 header**)

Please also see NVIDIA's recommendations for power supplies.

**Lens:** An **M12** lens must be selected based on application-specific criteria and, therefore, must ordered separately. The Imaging Source offers a wide portfolio of  $\underline{\text{M12 lenses}}$ .

#### **Additional Necessary Tools**

A Phillips screwdriver and hex key (5.0 mm) will also be needed to assemble the components.

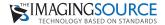

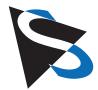

### **TIS MIPI Camera Modules with Jetson Nano**

#### **Anatomy of a Jetson Nano Board**

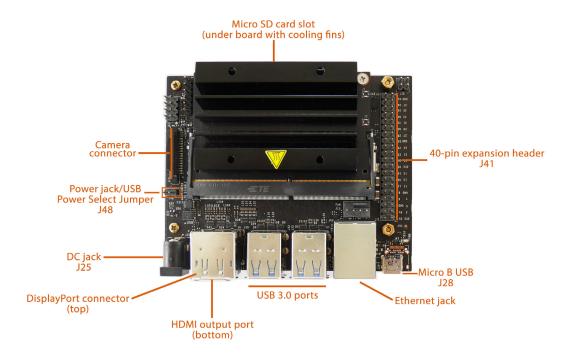

Fig. 3: Jetson Nano board layout

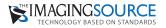

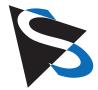

### **TIS MIPI Camera Modules with Jetson Nano**

#### **Step 1: Add standoffs to Nano board**

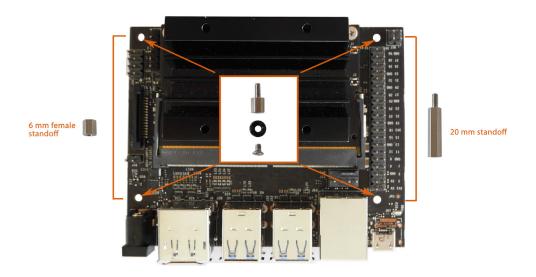

**Fig. 4:** For the "feet" of the Nano board, screw the black spacers to the 6 mm male standoffs (4x, above image center). From the bottom of the board, place the threaded post of these feet through the board's corner holes. Affix the feet: on the board's camera-connector side, use the 6mm female standoffs; on the board's 40-pin side, use the 20 mm male standoffs

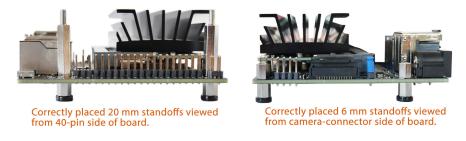

Fig. 5: Correctly placed standoffs

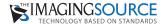

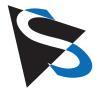

### **TIS MIPI Camera Modules with Jetson Nano**

### Step 2: Add 40-pin Stacking Header

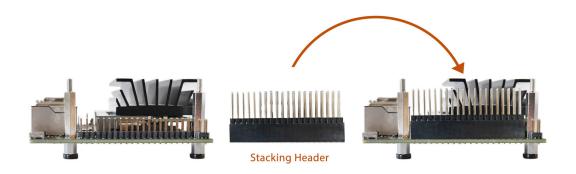

**Fig. 6:** With the standoffs in place, now add the stacking header to the board by carefully aligning the board's pins to the header slots. Press the stacking header down until it is flush with the board.

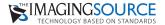

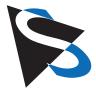

### **TIS MIPI Camera Modules with Jetson Nano**

#### Step 3: Thread and connect flex cable to deserializer board

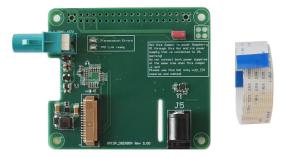

Fig. 7: Deserializer board and flex cable

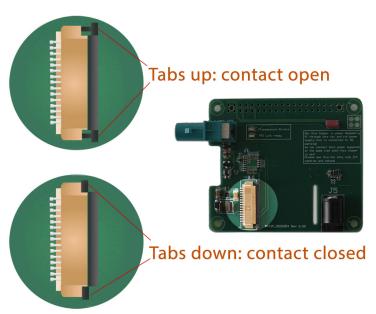

**Fig. 7a:** Ensure that the black locking tabs on the side of the connector base have been pushed up (open).

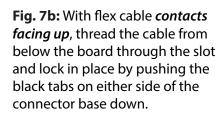

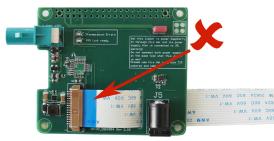

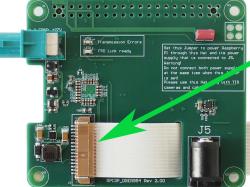

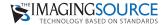

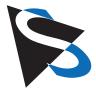

### **TIS MIPI Camera Modules with Jetson Nano**

### Step 4: Mount deserializer to Nano board

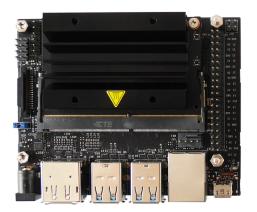

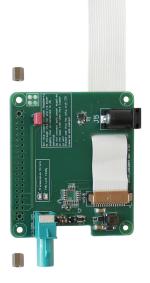

**Fig. 8:** Place deserializer on Nano board's pins. When correctly placed, the tops of the pins should be visible through the deserializer board. Affix in place with provided 6 mm female standoffs.

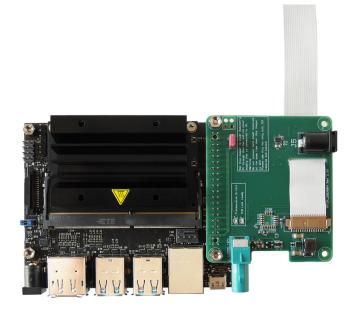

Fig. 8a: Image shows deserializer board and Nano correctly connected.

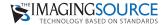

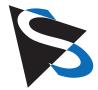

### **TIS MIPI Camera Modules with Jetson Nano**

#### Step 5: Connect deserializer flex cable to Nano board

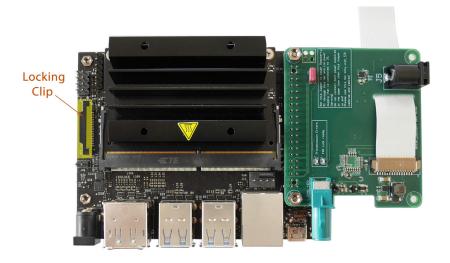

**Fig. 9**: Ensure that the camera connector's locking clip is up (open). Going under the Nano board, connect the Nano and deserializer boards by placing the flex cable (with contacts facing in toward the board) into the MIPI CSI camera connector base. Push the locking clip down to secure the connection..

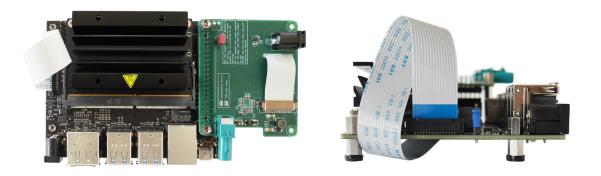

Fig. 9a and 9b: Correctly connected flex cable with contacts facing inward.

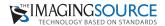

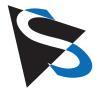

### **TIS MIPI Camera Modules with Jetson Nano**

#### Step 6: Attach lens holder and lens to sensor

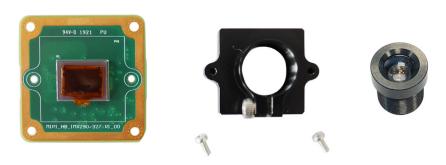

Fig. 10: Sensor, lens holder with screws and lens.

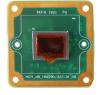

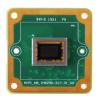

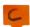

Fig. 10a: Remove protective foil from sensor

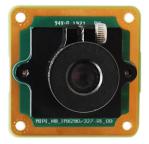

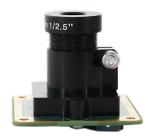

**Fig. 10b and 10c**: Place lens holder on the sensor and affix with screws *from the back of the board*. Screw lens into lens holder.

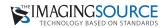

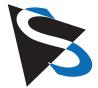

### **TIS MIPI Camera Modules with Jetson Nano**

#### Step 7: Attach serializer to camera sensor

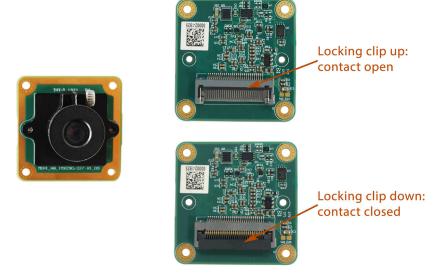

**Fig. 11**: Ensure that the locking clip on the sensor's connector base is up (contact open).

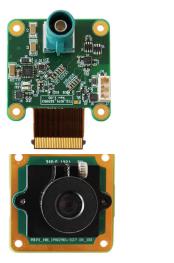

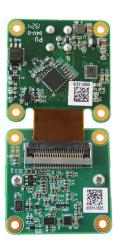

**Fig. 11a and 11b**: Flip serializer and sensor. Place the flat cable connector into the sensor's connector base and press the locking clip down to secure the connection.

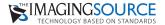

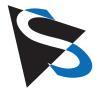

### **TIS MIPI Camera Modules with Jetson Nano**

#### Step 7 (cont'd): Attach serializer to camera sensor

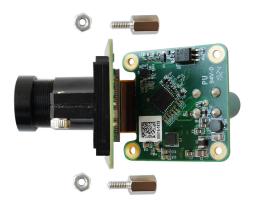

**Fig. 12**: Place standoffs through the back of the camera board's four corner holes so that threads are facing out and affix with nuts from the front.

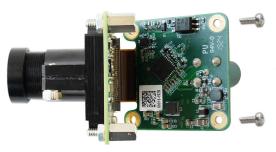

**Fig. 12a**: Press sensor and serializer backs together and use the remaining screws to affix the boards to one another.

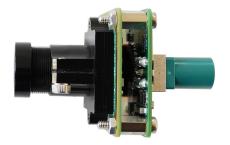

**Fig. 12b**: Correctly affixed sensor and serializer.

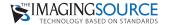

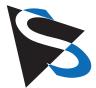

### **TIS MIPI Camera Modules with Jetson Nano**

### Step 8: Download application software and insert SD card

Using the provided USB card reader, go to The Imaging Source's MIPI download area to download the desired application software.

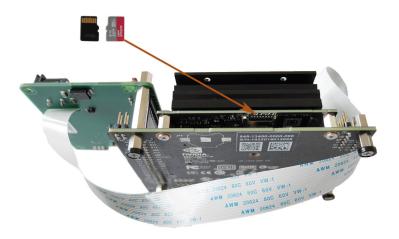

**Fig. 13**: Insert micro SD card (contacts facing up) into the Nano board's card slot and click into place (card should be flush with the edge of the board).

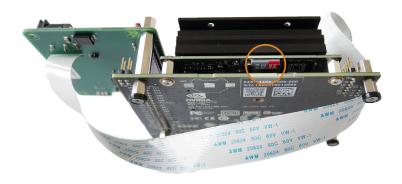

Fig. 13a: Correctly placed micro SD card.

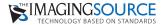

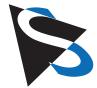

## **TIS MIPI Camera Modules with Jetson Nano**

### **Step 9: Connect Nano board and camera with cable**

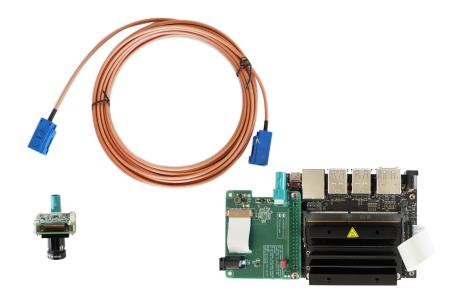

Fig. 14: Connect camera and Nano board with FAKRA cable (max. 15 m).

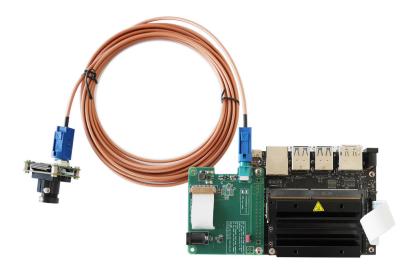

Fig. 14a: Correctly connected camera and Nano board.

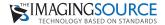

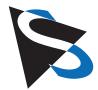

### **TIS MIPI Camera Modules with Jetson Nano**

#### Step 10: Connect system to power supply and monitor

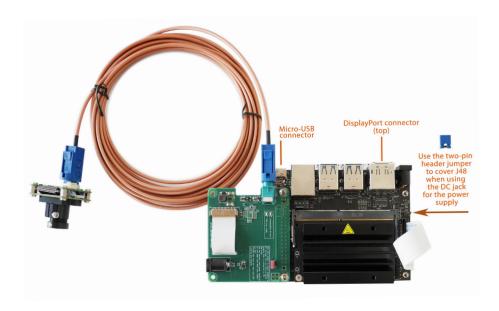

**Fig. 15**: Connect the system to an (unplugged) power supply (**IMPORTANT**: see additional information regarding power supplies on <u>page 4</u>). Next, connect a monitor via the DisplayPort connector. Connect the system to power.

**Note**: Disconnect from power when adding/removing peripherals.

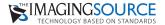

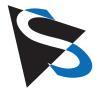

### **TIS MIPI Camera Modules with Jetson Nano**

When everything has been properly connected, a live camera image should be displayed on the monitor.

If, however, after checking cables and connections there is no live camera image (see Fig. 16, below), please contact customer support.

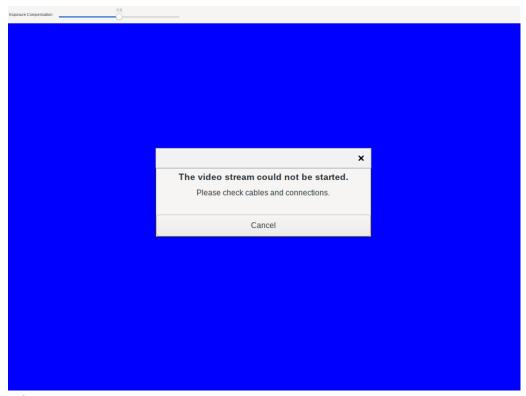

Fig. 16: Error screen

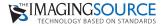

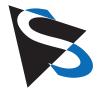

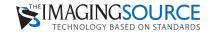

Headquarters: The Imaging Source Europe GmbH
Überseetor 18, D-28217 Bremen, Germany
Phone: +49 421 33591-0
North & South America: The Imaging Source, LLC
6926 Shannon Willow Rd, S 400, Charlotte, NC 28226, USA
Phone: +1 704-370-0110
Asia Pacific: The Imaging Source Asia Co. Ltd.
2F, No. 8, Xinhu 1st Road, Taipei City 114, Neihu District, Taiwan
Phone: +886 2-2577-1228
www.theimagingsource.com

All product and company names in this document may be trademarks and tradenames of their respective owners and are hereby acknowledged.

The Imaging Source Europe GmbH cannot and does not take any responsibility or liability for any information contained in this document. The source code presented in this document is exclusively used for didactic purposes. The Imaging Source does not assume any kind of warranty expressed or implied, resulting from the use of the content of this document or the source code. The Imaging Source Company reserves the right to make changes in specifications, function or design at any time and without prior notice.

Last update: January 2020

Copyright © 2020 The Imaging Source Europe GmbH, wpembedded.en\_US.pdf All rights reserved. Reprint, also in parts, only allowed with permission of The Imaging Source Europe GmbH.

All weights and dimensions are approximate. Unless otherwise specified, lenses shown in images are not included with the cameras and must be purchased separately.